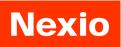

www.inexio.co.kr

# NOP150MRT & NOP170MRT & NOP190MRT

VGA & Audio supported

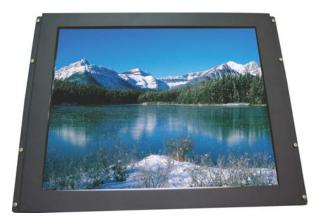

# **LCD Monitor User Guide**

### Please see the following page for the latest enhancements.

Revised 02/08

Thank you for your selection of new TFT LCD Monitor.

Please take a few minutes to read this User's manual for the best performance of this monitor. Information in this manual is subject to change without prior notice for improving design, function and etc. IBM, DOS, PC and VGA are trademarks of International Business Machines Corporation.

## **CONTENTS**

- Feature
- Monitor Parts
- Packing Contents
- Connecting to PC
- Recommended Use
- Adjusting The Display
- OSD Menu
- Troubleshooting
- Specification
- Touch screen specification
- Drawing

### **Features**

- The NOP 150/170/190 series is capable of displaying 16M colors in a continuous spectrum. The height contrast LCD enhances the image with no geometric distortion.
- This LCD monitor is designed to act as a full monitor interface with the main functionality of an analogue RGB and Audio In/out.
- The NOP series is supplied with infrared touch screen.
- This TFT-LCD monitor conforms to the VESA (Video Electronics Standards Association) standard and DDC1/DDC2B.
   A picture adjustment function makes it possible to adjust the image quality to match the input signal.
- Auto-setup control on OSD screen adjust image position, horizontal size or fine settings.
- The power consumption can be reduced by using this TFT-LCD monitor in combination of a computer that conforms to the VESA DPMS(Display Power Management Signaling) standard.

## **Monitor Parts**

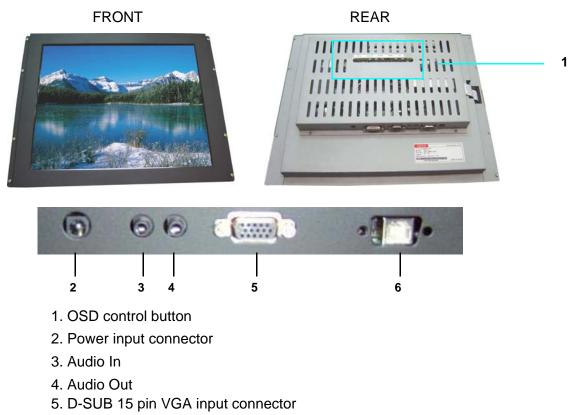

6. Touch interface connector (USB / Serial interface)

### Package Contents

Your LCD monitor package will consist of the primary components listed below.

Open shipping container and lay all components on a flat clean surface

- LCD Monitor
- DC Power adapter : Connects to DC In port on the base of monitor
- Power cord : Connects wall outlet to DC Power adapter
- D-SUB 15pin VGA cable : Connects PC to LCD monitor
- RS232 or USB Touch Interface cable
- Manual and Touch Driver CD-ROM

### **Connecting to PC**

To attach your TFT-LCD monitor to your system, follow the instructions hereunder

- 1. Connect 15-pin D-SUB cable to the connector or display card of your computer system. Tighten all the screws
- 2. Connect 15-pin D-SUB cable to the appropriate connectors on the back of the monitor head
- 3. Connect AC adapter cable to the power input connectors on the back of the monitor head
- 4. Connect one end of the power cord to the AC adapter and the other end to the power outlet
- 5. If the unit has a touch screen, connect the touch screen interface cable to the computer.
- 6. Turn on the monitor
- 7. To complete the setup
  - A. set up your computer system to :

1024 x 768 resolution @ 60Hz.(NOP 150) 1280 x 1024 resolution @ 60Hz(NOP 170/190)

B. Use the following OSD controls

Adjust Auto Adjust Adjustment of the H/V Position and Image Adjust H. Size controls may be required to complete Seloporf your TFT- LCD monitor. For a full description of these OSD controls, refer to OSD menu functions

### **Recommended Use**

#### FOR OPTIMUM PERFORMANCE, PLEASE NOTE THE FOLLOWING WHEN SETTING UP AND USING THE TFT-LCD MONITOR.

DO NOT OPEN THE MONITOR. • Opening or removing covers may expose you to dangerous shock hazards or other risks.

Once you open it the warranty voids.

- To protect from electrical shock, unplug the display power supply from the wall ٠ before moving.
- Do not put anything on top of the monitor. ٠
- Do not spill any liquids into the cabinet or use your monitor near water. ٠
- Do not place this product on a sloping or unstable cart, stand or table, as the • monitor may fall, causing serious damage to the monitor.
- If you connect or disconnect the VGA cable while both of PC's and LCD monitor's • power is turned on, the monitor might show some garbage on the screen or could be damaged. Please turn off the TFT-LCD monitor's power before connect or disconnect VGA cable.
- Ensure that sufficient space is available around the display to provide air circulation for cooling.
- Ensure that ambient air temperature will not exceed the specified maximum temperature.
- Handle with care when transporting. Save packaging for transporting.
- Do not touch or press the surface of the LCD panel, it will cause a permanent ٠ damage. Use only soft cloth with non-ammonia glass cleaner to clean the panel.

## Adjusting the displays

The microprocessor in the display has the capability to adjust itself to the computer to which it is attached. This auto adjustment will take place when the unit is first installed and connected to a computer and there after. If the video input change, or is user imitated. If the picture is not satisfactory, the first step is to allow the unit to attempt to re-adjust itself to your computer.

Located on the front of unit (MFT Version) or the rear of unit (MRT version) is a membrane keypad used for adjusting the display. Please see the figure below :

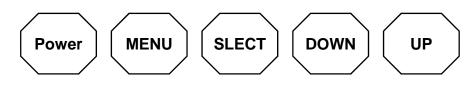

### OSD menu functions

#### OSD (On-Screen-Display) control functions as follows : To access OSD Menu, press MENU button

#### MENU : Menu on/select button

- Show OSD menu on the screen and select the function to be adjusted.

#### SELECT : Exit / auto adjust button

- Exit from the OSD menu and back to previous menu.
- Auto adjustment by press the EXIT button without OSD menu.

#### UP/DOWN : Adjust /move button

- Moves the selector left and right on the OSD menu.
- Increase or decrease the value of selected adjustment.

#### [MAIN MENU DISPLAY]

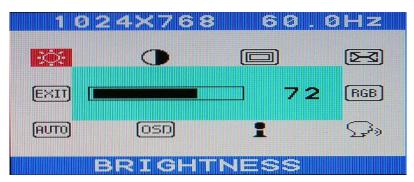

#### BRIGHTNESS

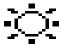

Controls the brightness of the LCD Use DOWN or UP button to decrease or increase the setting

#### CONTRAST

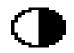

Controls the contrast of the LCD Use DOWN or UP button to decrease or increase the setting

POSITION

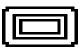

Controls the horizontal or vertical image position within the display of the LCD

Use menu button to enter into the following submenu

| POS | ITION     |      |
|-----|-----------|------|
| Į.  |           | 3 50 |
|     |           | 3 50 |
|     |           |      |
| ŀ   | HORIZONTA | NL.  |

Horizontal : Use DOWN or UP button to move the image left or right

Vertical : Use DOWN or UP button to move the image up or down

• CLOCK

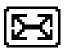

Improves focus, clarity and image stability Use menu button to enter into the following submenu

|    | 50 |
|----|----|
| РН | 22 |
|    |    |

Clock : Improves focus, clarity and image stability by changing the horizontal image size

Phase : Improves focus, clarity and image stability

Use DOWN or UP button to decrease or increase the setting

#### COLOR

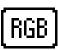

Use menu button to enter into the following submenu

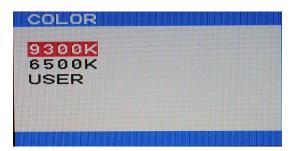

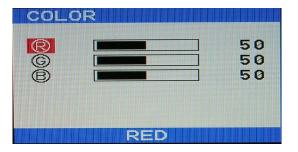

#### Color temperature

Provides two preset color adjustment : 9300K and 6500K Select the preset by using DOWN or UP button USER(RGB) Adjustment

Decreases or increases Red, Green or blue color selected Use DOWN or UP button to decrease or increase the setting

#### • LANGUAGE

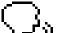

Provides five languages for OSD menu.

Use menu button to enter into the following submenu

| LANGUAGE          |  |
|-------------------|--|
| ENGLISH           |  |
| GERMAN            |  |
| ITALIAN           |  |
| FRENCH<br>SPANISH |  |
| SPANISH           |  |
|                   |  |

Use DOWN or UP button to select the OSD language

#### • INFORMATION

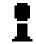

Show the resolution, horizontal and vertical frequency

Use menu button to show the information

#### • OSD

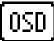

Use menu button to enter into the following submenu

| 9    |  | 60             |
|------|--|----------------|
| (10) |  | 60<br>50<br>50 |
| (‡   |  | ] 50           |
|      |  |                |

OSD Time : Set the time-out period of the OSD menu(seconds)

H Position : Move the OSD menu horizontally

V Position : Move the OSD menu vertically

Use DOWN or UP button to decrease or increase the setting

#### • AUTO ADJUST

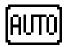

Automatically adjust image position, horizontal size or fine setting Use menu button to adjust the settings automatically

• EXIT

Exit the OSD menu Use menu button to exit the OSD menu

## **Troubleshooting**

|                                           | Check that the signal cable is properly connected to the display.                                                                                                    |
|-------------------------------------------|----------------------------------------------------------------------------------------------------|
|                                           | Try disconnecting the video cable from the display and connecting to another display if available to confirm the presence of proper video.                                                                                                    |
| No Picture                                | Make sure power is connected to the proper AC source.                                                                                                    |
|                                           | Make sure the resolution mode is supported by the display and check display settings of the PC                                                                                                    |
|                                           | Confirm that the video cables is not defective.                                                                                                    |
| Image Persistence                         | Image persistence occurs when a ghost of an image remains on the screen after the screen image has been changed.<br>Unlike a CRT monitor, and LCD monitor's image persistence is not permanent. To erase an image ghost, turn the monitor off for several house. What happens is the liquid crystals after extended periods of operation with take a "set". To avoid this condition, install a screen program on the computer. |
|                                           | Check for proper video cable for proper grounding and shielding.                                                                                                    |
| Picture Quality &                         | Check the signal source for proper signal.                                                                                                    |
| Image Stability                           | Check for proper adjustment of the Phase and Frequency controls.                                                                                                    |
|                                           | Check for proper recommended signal timing.                                                                                                    |
| Green LED not lit                         | Check for proper power and power connections.                                                                                                    |
|                                           | Press the "Select" button to Auto Adjust the display.                                                                                                    |
| Display image is not<br>properly sized    | Adjust the Vertical and Horizontal size controls via the OSD.<br>(Reference setup adjustments)                                                                                                    |
|                                           | Ensure that a supported mode is selected on the display card<br>or system being used. Consult the display card or system manual<br>for proper video.                                                                                                    |
| Display is present                        | Ground loop problem between computer and display.                                                                                                    |
| but "bar" Appear<br>or roll across screen | Interference from adjacent equipment.                                                                                                    |

|                          | Video timing outside of range                        |
|--------------------------|------------------------------------------------------|
| Image will not<br>adjust | Use the one-screen menu to adjust the clock setting. |
|                          | Make sure timing is within VESA standard.            |

| Slight distortion<br>in text or Graphics | Not working in native resolution. |
|------------------------------------------|-----------------------------------|
|------------------------------------------|-----------------------------------|

| Vertical shaded bars<br>on Screen image | Horizontal size not properly adjusted. Adjust horizontal size. |
|-----------------------------------------|----------------------------------------------------------------|
|-----------------------------------------|----------------------------------------------------------------|

|                       | Monitor has incorrect or bad sync signals.                                 |
|-----------------------|----------------------------------------------------------------------------|
| line ne ie net stelle | Check for proper video cable installation.                                 |
| Image is not stable   | Replace suspected faulty cable.                                            |
|                       | Check to ensure that video source is within the display's operating range. |

# **Specification**

| SIZE                                                                                                    |                                                                             | 15.0"                                                                                                    | 17"                                                                                                    | 19"                                                           |
|----------------------------------------------------------------------------------------------------|-----------------------------------------------------------------------------|----------------------------------------------------------------------------------------------------|----------------------------------------------------------------------------------------------------|---------------------------------------------------------------|
| PANEL                                                                                                    | Display Type                                                                | XGA TFT                                                                                                    | SXGA TFT                                                                                                    | SXGA TFT                                                      |
|                                                                                                    | Max. Resolution                                                             | 1024 x768                                                                                                    | 1280 x 1024                                                                                                    | 1280 x 1024                                                   |
|                                                                                                    | Screen (Diagonal) Size                                                      | 15Inche                                                                                                    | 17Inche                                                                                                    | 19Inche                                                       |
|                                                                                                    | Display Colors                                                              | 16M Colors                                                                                                    | 16M Colors                                                                                                    | 16M Colors                                                    |
|                                                                                                    | Pixel Pitch                                                                 | 0.264 x 0.264mm                                                                                                    | 0.264 x 0.264mm                                                                                                    | 0.294 x 0.294mm                                               |
|                                                                                                    | Brightness                                                                  | <b>300cd/</b> m <sup>2</sup>                                                                                                    | <b>450cd/</b> m²                                                                                                    | <b>1000cd/</b> m <sup>2</sup>                                 |
|                                                                                                    | Contrast Ratio                                                              | 400 : 1(Typical)                                                                                                    | 350 : 1(Typical)                                                                                                    | 500 : 1(Typical)                                              |
|                                                                                                    | Viewing Angle (typical)                                                     | 80°/80°(L/R) & 80°/80°(U/D)                                                                                                    | 80º/80º(L/R)&70º/70º(U/D)                                                                                                    | 89º/89º(L/R)&89º/89º(U/D                                      |
|                                                                                                    | Display Area                                                                | 304.1 x 228.1mm                                                                                                    | 337.92 x 270.33mm                                                                                                    | 376.32 x 301.056mm                                            |
|                                                                                                    | Supported Video Signal                                                      | VGA (15Pin D-Sub), Audio Input/output                                                                                                    |                                                                                                    | Itput                                                         |
| IINPUT SIGNAL                                                                                                    | Option                                                                      |                                                                                                    |                                                                                                    |                                                               |
| RESOLUTION<br>SUPPORT                                                                                                    | Supported                                                                   | 640 x 350 @ 70 Hz<br>720 x 400 @ 70 HZ<br>640 X 480 @ 60Hz ~ 75Hz<br>832 x 624 @ 75Hz (MAC)<br>800 x 600 @ 56Hz ~ 75 Hz<br>1024 X 768 @ 60Hz ~ 75Hz                                                                                 | 640 x 350 @ 7(<br>720 x 400 @ 7(<br>640 X 480 @ 6<br>832 x 624 @ 7;<br>800 x 600 @ 5(<br>1024 X 768 @                                                                                                    | ) HZ<br>0Hz ~ 75Hz<br>5Hz (MAC)<br>6Hz ~ 75 Hz<br>60Hz ~ 75Hz |
|                                                                                                    | Recommended                                                                 | 1024 x 768@60Hz                                                                                                    | <del>1280 x 1024@</del><br>1280 x 1024@6                                                                                                    |                                                               |
| POWER                                                                                                    | On working                                                                  | <36 watt (Max.)<br><3 watt                                                                                                    |                                                                                                    |                                                               |
| CONSUMPTION                                                                                                    | Off                                                                         | <                                                                                                    |                                                                                                    |                                                               |
| CONSUMPTION<br>OSD CONTROL                                                                                                    | Function                                                                    | <ul> <li>Brightness, Contrast, Position</li> <li>( Color temperature, User Ad<br/>time, H/V position, Use), Autor</li> </ul>                                                                                                    | 3 watt<br>n( H/Position), Clock( Clock<br>ljustment), Language, Infor                                                                                                    |                                                               |
|                                                                                                    |                                                                             | Brightness, Contrast, Position<br>( Color temperature, User Ac<br>time, H/V position, Use), Auto                                                                                                    | 3 watt<br>n( H/Position), Clock( Clock<br>ljustment), Language, Infor<br>o Adjust                                                                                                    | mation, OSD(OSD                                               |
|                                                                                                    | Function                                                                    | Brightness, Contrast, Position<br>( Color temperature, User Act<br>time, H/V position, Use), Auto<br>English, Fren                                                                                                    | 3 watt<br>n( H/Position), Clock( Clock<br>ljustment), Language, Infor                                                                                                    | mation, OSD(OSD                                               |
| OSD CONTROL                                                                                                    | Function                                                                    | Brightness, Contrast, Position<br>( Color temperature, User Active, H/V position, Use), Auto<br>English, Fren                                                                                                    | 3 watt<br>n( H/Position), Clock( Clock<br>ljustment), Language, Infor<br>o Adjust<br>ch, German, Italian, Spanis                                                                                                    | mation, OSD(OSD                                               |
| OSD CONTROL<br>Plug & Play<br>POWER SAVING<br>POWER                                                                                                    | Function                                                                    | Brightness, Contrast, Position<br>( Color temperature, User Active, H/V position, Use), Auto<br>English, Fren<br>DDC                                                                                                    | 3 watt<br>n( H/Position), Clock( Clock<br>ljustment), Language, Infor<br>o Adjust<br>ch, German, Italian, Spanis<br>C1/DDC2B                                                                                                    | mation, OSD(OSD                                               |
| OSD CONTROL<br>Plug & Play<br>POWER SAVING                                                                                                    | Function                                                                    | Brightness, Contrast, Position<br>( Color temperature, User Active, H/V position, Use), Auto<br>English, Fren<br>DDC                                                                                                    | 3 watt<br>n( H/Position), Clock( Clock<br>ljustment), Language, Infor<br>o Adjust<br>ch, German, Italian, Spanis<br>C1/DDC2B<br>GA DPMS<br>100V~240V, 50~60Hz                                                                               | mation, OSD(OSD                                               |
| OSD CONTROL<br>Plug & Play<br>POWER SAVING<br>POWER<br>SUPPLY                                                                                                    | Function<br>Language<br>Input<br>Output                                     | Brightness, Contrast, Position<br>( Color temperature, User Ad<br>time, H/V position, Use), Auto<br>English, Fren<br>DDC<br>VES<br>AC 1<br>12V I<br>0-50                                                                            | 3 watt<br>n( H/Position), Clock( Clocl<br>ljustment), Language, Infor<br>o Adjust<br>ch, German, Italian, Spanis<br>C1/DDC2B<br>GA DPMS<br>100V~240V, 50~60Hz<br>DC                                                                         | mation, OSD(OSD                                               |
| OSD CONTROL<br>Plug & Play<br>POWER SAVING<br>POWER<br>SUPPLY<br>ADAPTER<br>OPERRATING Ter                                                                         | Function<br>Language<br>Input<br>Output                                     | Brightness, Contrast, Position<br>( Color temperature, User Active, H/V position, Use), Auto<br>English, Fren<br>DDC<br>VES<br>AC 1                                                                                                 | 3 watt<br>n( H/Position), Clock( Clocl<br>ljustment), Language, Infor<br>o Adjust<br>ch, German, Italian, Spanis<br>C1/DDC2B<br>GA DPMS<br>100V~240V, 50~60Hz<br>DC                                                                         | mation, OSD(OSD                                               |
| OSD CONTROL<br>Plug & Play<br>POWER SAVING<br>POWER<br>SUPPLY<br>ADAPTER<br>OPERRATING Ter                                                                         | Function Language Input Output nperature nperature                          | Brightness, Contrast, Position<br>( Color temperature, User Active, H/V position, Use), Auto<br>English, Fren<br>DDC<br>VES<br>AC 1<br>12V I<br>0-50<br>-20 °C -                                                                    | 3 watt<br>n( H/Position), Clock( Clocl<br>ljustment), Language, Infor<br>o Adjust<br>ch, German, Italian, Spanis<br>C1/DDC2B<br>GA DPMS<br>100V~240V, 50~60Hz<br>DC                                                                         | mation, OSD(OSD                                               |
| OSD CONTROL<br>Plug & Play<br>POWER SAVING<br>POWER<br>SUPPLY<br>ADAPTER<br>OPERRATING Ter<br>STORAGE Ter                                                          | Function Language Input Output nperature nperature                          | Brightness, Contrast, Position<br>( Color temperature, User Active, H/V position, Use), Auto<br>English, Fren<br>DDC<br>VES<br>AC 1<br>12V I<br>0-50<br>-20 °C -                                                                    | 3 watt<br>n( H/Position), Clock( Clock<br>ljustment), Language, Infor<br>o Adjust<br>ch, German, Italian, Spanis<br>C1/DDC2B<br>GA DPMS<br>100V~240V, 50~60Hz<br>DC<br>D °C<br>65 °C                                                        | mation, OSD(OSD                                               |
| OSD CONTROL<br>Plug & Play<br>POWER SAVING<br>POWER<br>SUPPLY<br>ADAPTER<br>OPERRATING Ter<br>STORAGE Ter<br>OPERRATING Hut                                        | Function Language Input Output nperature nperature                          | Brightness, Contrast, Position<br>( Color temperature, User Active, H/V position, Use), Auto<br>English, Fren<br>DDC<br>VES<br>AC 1<br>12V I<br>0-50<br>-20 °C - 1<br>10 - 95%                                                      | :3 watt<br>n( H/Position), Clock( Clock<br>ljustment), Language, Infor<br>o Adjust<br>ch, German, Italian, Spanis<br>C1/DDC2B<br>GA DPMS<br>100V~240V, 50~60Hz<br>DC<br>DC<br>0 °C<br>65 °C<br>6 (Non Condensing)                           | mation, OSD(OSD                                               |
| OSD CONTROL<br>Plug & Play<br>POWER SAVING<br>POWER<br>SUPPLY<br>ADAPTER<br>OPERRATING Ter<br>STORAGE Ter<br>OPERRATING Hut<br>DIMENSIO                            | Function<br>Language<br>Input<br>Output<br>nperature<br>nperature<br>midity | Brightness, Contrast, Position<br>( Color temperature, User Active, H/V position, Use), Auto<br>English, Fren<br>DDC<br>VES<br>AC 1<br>12V I<br>0-50<br>-20 °C -<br>10 - 95%<br>382 x 302 x 56mm<br>4.2 / 5.9kg                     | 3 watt<br>n( H/Position), Clock( Clock<br>ljustment), Language, Infor<br>o Adjust<br>ch, German, Italian, Spanis<br>C1/DDC2B<br>GA DPMS<br>100V~240V, 50~60Hz<br>DC<br>DC<br>DC<br>C<br>65 °C<br>6 (Non Condensing)<br>411 x 348 x60mm      | mation, OSD(OSD<br>sh<br>460x392x64.6mm                       |
| OSD CONTROL<br>Plug & Play<br>POWER SAVING<br>POWER<br>SUPPLY<br>ADAPTER<br>OPERRATING Ter<br>STORAGE Ter<br>OPERRATING Hun<br>DIMENSIO<br>WEIGHT<br>STANDARD ACCI | Function<br>Language<br>Input<br>Output<br>nperature<br>nperature<br>midity | Brightness, Contrast, Position<br>( Color temperature, User Active, H/V position, Use), Auto<br>English, Fren<br>DDC<br>VES<br>AC 1<br>12V I<br>0-50<br>-20 °C -<br>10 - 95%<br>382 x 302 x 56mm<br>4.2 / 5.9kg                     | 3 watt<br>n( H/Position), Clock( Clock<br>ljustment), Language, Infor<br>o Adjust<br>ch, German, Italian, Spanis<br>1/DDC2B<br>GA DPMS<br>100V~240V, 50~60Hz<br>DC<br>0 °C<br>65 °C<br>6 (Non Condensing)<br>411 x 348 x60mm<br>5.5 / 7.2kg | mation, OSD(OSD<br>sh<br>460x392x64.6mm                       |
| OSD CONTROL Plug & Play POWER SAVING POWER SUPPLY ADAPTER OPERRATING Ter STORAGE Ter OPERRATING Hur DIMENSIO WEIGHT                                                | Function Language Input Output nperature nperature midity ESSORIES          | Brightness, Contrast, Position<br>( Color temperature, User Actime, H/V position, Use), Auto<br>English, Fren<br>DDC<br>VES<br>AC 1<br>12V I<br>0-50<br>-20 °C -<br>10 - 95%<br>382 x 302 x 56mm<br>4.2 / 5.9kg<br>15-PIN VGA cable | 3 watt<br>n( H/Position), Clock( Clock<br>ljustment), Language, Infor<br>o Adjust<br>ch, German, Italian, Spanis<br>1/DDC2B<br>GA DPMS<br>100V~240V, 50~60Hz<br>DC<br>0 °C<br>65 °C<br>6 (Non Condensing)<br>411 x 348 x60mm<br>5.5 / 7.2kg | mation, OSD(OSD<br>sh<br>460x392x64.6mm                       |

| MECHANICAL             |                                                                        |  |
|------------------------|------------------------------------------------------------------------|--|
| Input Method           | Finger or gloved hand activation                                       |  |
| ELECTRICAL             |                                                                        |  |
| Position Accuracy      | Typical centroid accuracy 2.5mm                                        |  |
| Resolution             | Touch point density is based on controller resolution of 16,384x16,384 |  |
| Touch Activation Force | No minimum touch activation force                                      |  |
| Operating Voltage      | DC 5V                                                                  |  |
| Power                  | 0.6W(Current) 120mA at DC 5V                                           |  |
| PANEL                  |                                                                        |  |
| Transmission           | 92%, Up to 100%                                                        |  |
| Response Time          | Under 10ms                                                             |  |
| Touch Intensity        | Over 60,000,000 single point touch                                     |  |
| Thickness of glass     | 3.2mm with anti-vandal                                                 |  |
| ENVIRONMENT            |                                                                        |  |
| Temperature            | Operating -20 ℃ to 85 ℃ Storage -40 ℃ to 85 ℃                          |  |
| Humidity               | Operating 10% to 85% Storage 0 to 95%                                  |  |
| Altitude Operating     | 3,000m                                                                 |  |
| Seal Ability           | Can be sealed to meet NEMA4 and IP65 standard                          |  |
| Interface              | RS232(C) or USB                                                        |  |
| Multi monitor          | Split, Dual, multi monitor support                                     |  |
| Drift                  | No drift                                                               |  |
| Mouse Click            | Right click function support                                           |  |
| Available size         | 10.4" to 103"(custom size for OEM available)                           |  |
| Warranty               | 5 years – limited warranty                                             |  |

<u>NOP 15"</u>

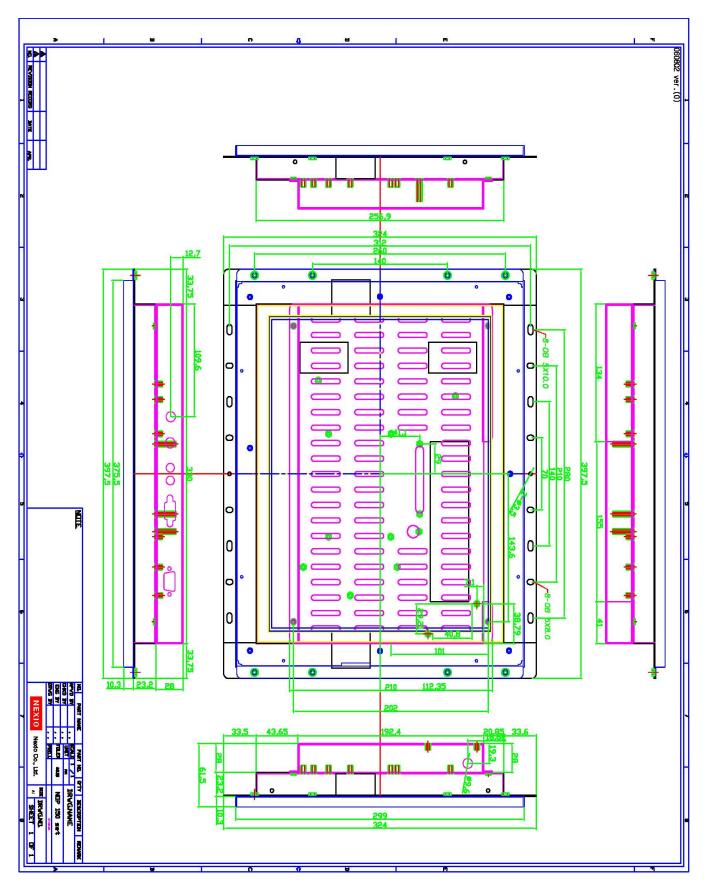

NOP 17"

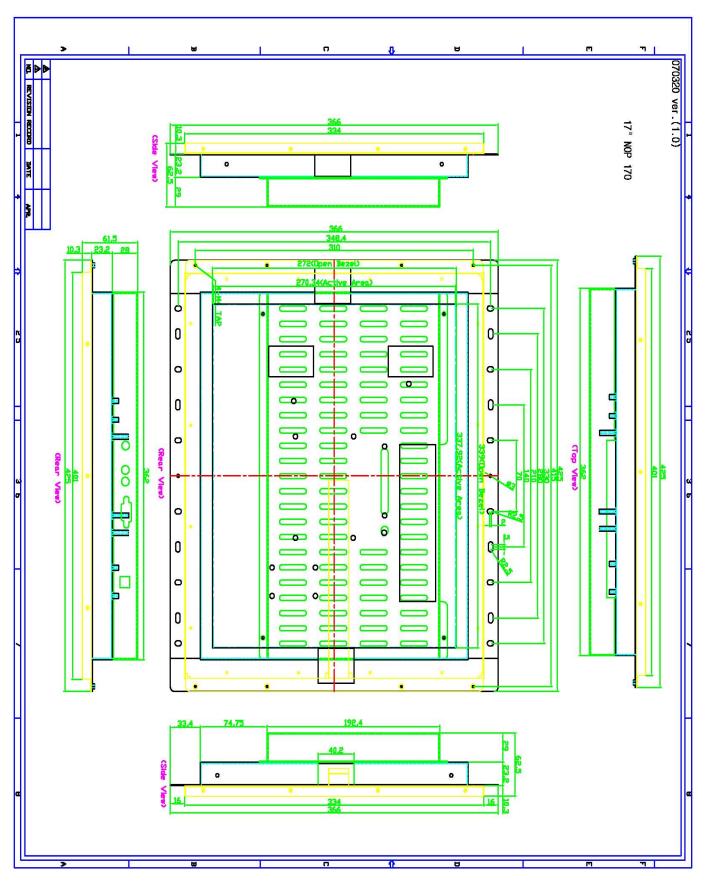

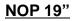

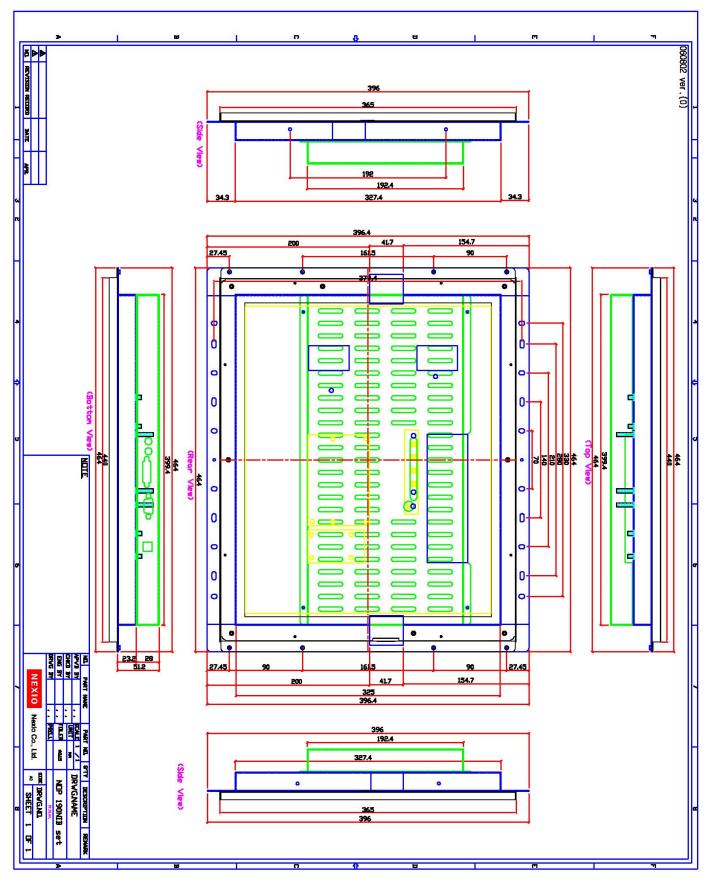